Aqui na Nuinx setadigital estamos sempre trabalhando para<br>Aqui na Nuinx setadigital estamos sempre trabalhando para<br>Facilitar o uso da tecnologia através de solucões **simples, rápidas** e Aqui na **N** linx **seta**digital estamos sempre trabalhando para<br>facilitar o uso da tecnologia através de soluções **simples, rápidas** e<br>**confiáveis**, que lhe proporcione uma **vida leve**, e **resultados** Aqui na **Ne**linx **seta**digital estamos sempre trabalhando para<br>facilitar o uso da tecnologia através de soluções **simples, rápidas** e<br>**confiáveis**, que lhe proporcione uma **vida leve**, e **resultados**<br>**positivos** para a sua Aqui na **N** linx **seta**digital esta<br>facilitar o uso da tecnologia através d<br>**confiáveis**, que lhe proporcione ur<br>**positivos** para a sua loja.

NOVIDADES DA VERSÃO 6.220.20 proporcione oma vida leve, e<br>ja.<br>Acompanhe aqui as...

# Area do cliente Linx<br>Caminho: Retaguarda > Ajuda #513068<br>Caminho: Retaguarda > Ajuda #513068<br>Financei

### Qual Propósito da ferramenta?

Greaninho: Retaguarda > Ajuda #513068<br>
Caminho: Retaguarda > Ajuda #513068<br>
Caminho: Retaguarda > Ajuda #513068<br>
Contente pelo SETAERP.<br>
Conte-me: qual dor irremos resolver?<br>
<br>
Agilidade no acesso, sem precisar consultar n

## Conte-me: qual dor iremos resolver?

Google.

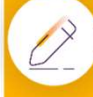

### Como habilitar a melhoria?

6.220.20

Área do cliente Linx Nosso principal objetivo com a adição desse menu, é<br>de facilitar o acesso ao portal Linx - Área do Cliente. Facilitar o acesso a área do cliente Linx, para que<br> **Exercise de Secondale de Secondale de Secondale de Secondale de Secondale de Secondale de Secondale de Secondale de Secondale de Secondale de Secondale de Secondale de** Nosso principal objetivo com a adição desse menu, é o Nosso principal objetivo com a adição desse menu, é o<br>de facilitar o acesso ao portal Linx – Área do Cliente.<br>Agilizando o atendimento para assuntos relacionados a:<br>Financeiro, Suporte, Fale Conosco. Agilizando o atendimento para assuntos relacionados a: Financeiro, Suporte, Fale Conosco.

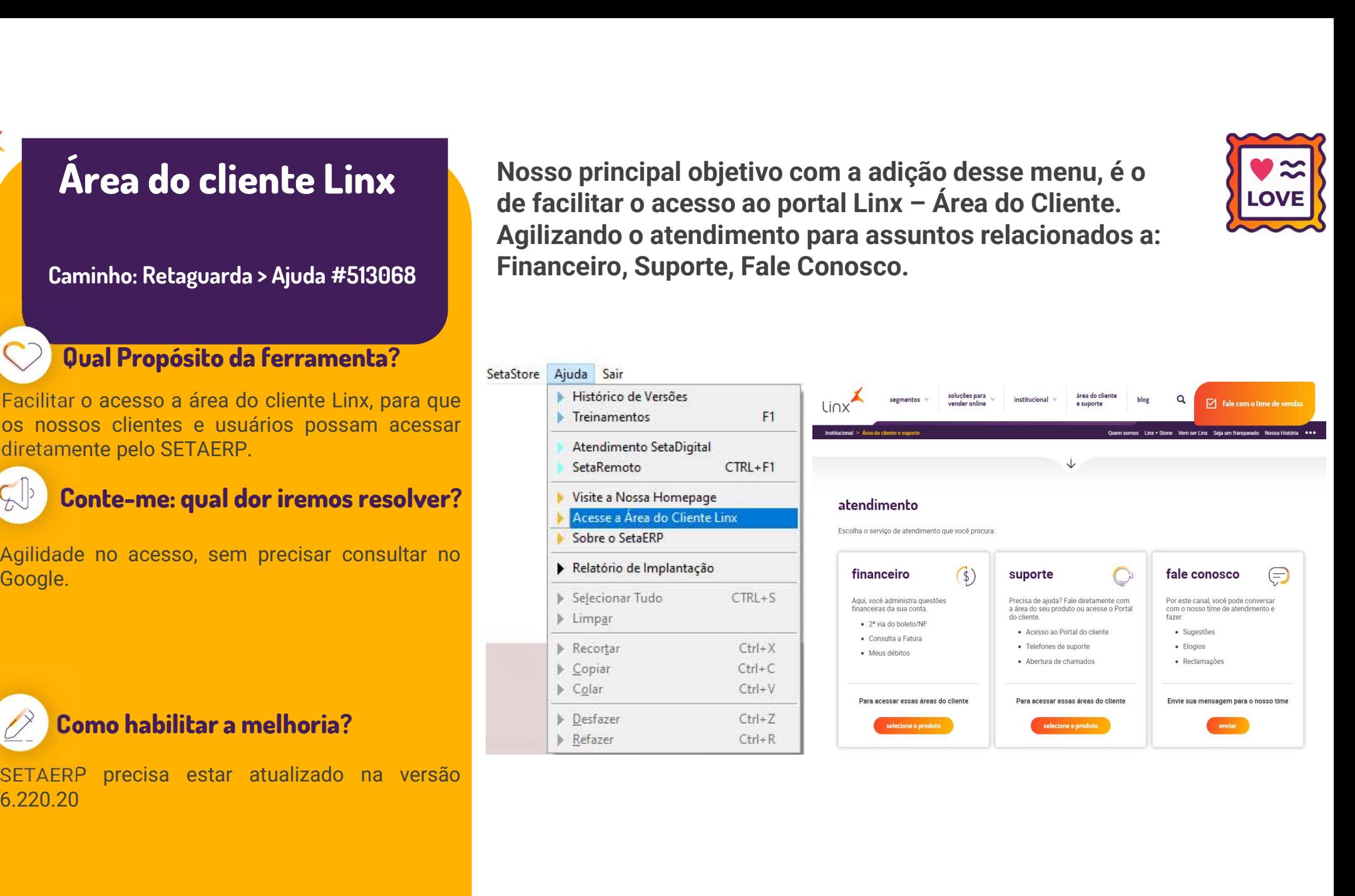

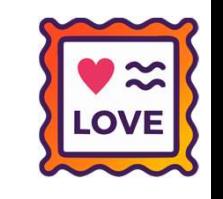

# Recebíveis – Seta<br>Recebíveis – Seta<br>Analytics Analytics Recebíveis – Seta<br>
Analytics<br>
Caminho: Aplicativo Mobile > Seta<br>
Analytics.

Analytics.

### Qual Propósito da ferramenta?

MATRIZ.

### Conte-me: qual dor iremos resolver?

selecionada. Ao efetuar o cadastro de uma nova loja no recebíveis<br>
(Raio-X), automaticamente trará as informações da<br>
MATRIZ.<br> **Conte-me: qual dor irremos resolver?**<br>
Por recomendação do time da Equals, foi pedido a<br>
alteração do fluxo

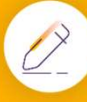

### Como habilitar a melhoria?

Para novos cadastros efetuados no módulo de Recebíveis (Raio-X), manteremos um novo padrão de carregar sempre os dados da empresa Matriz.

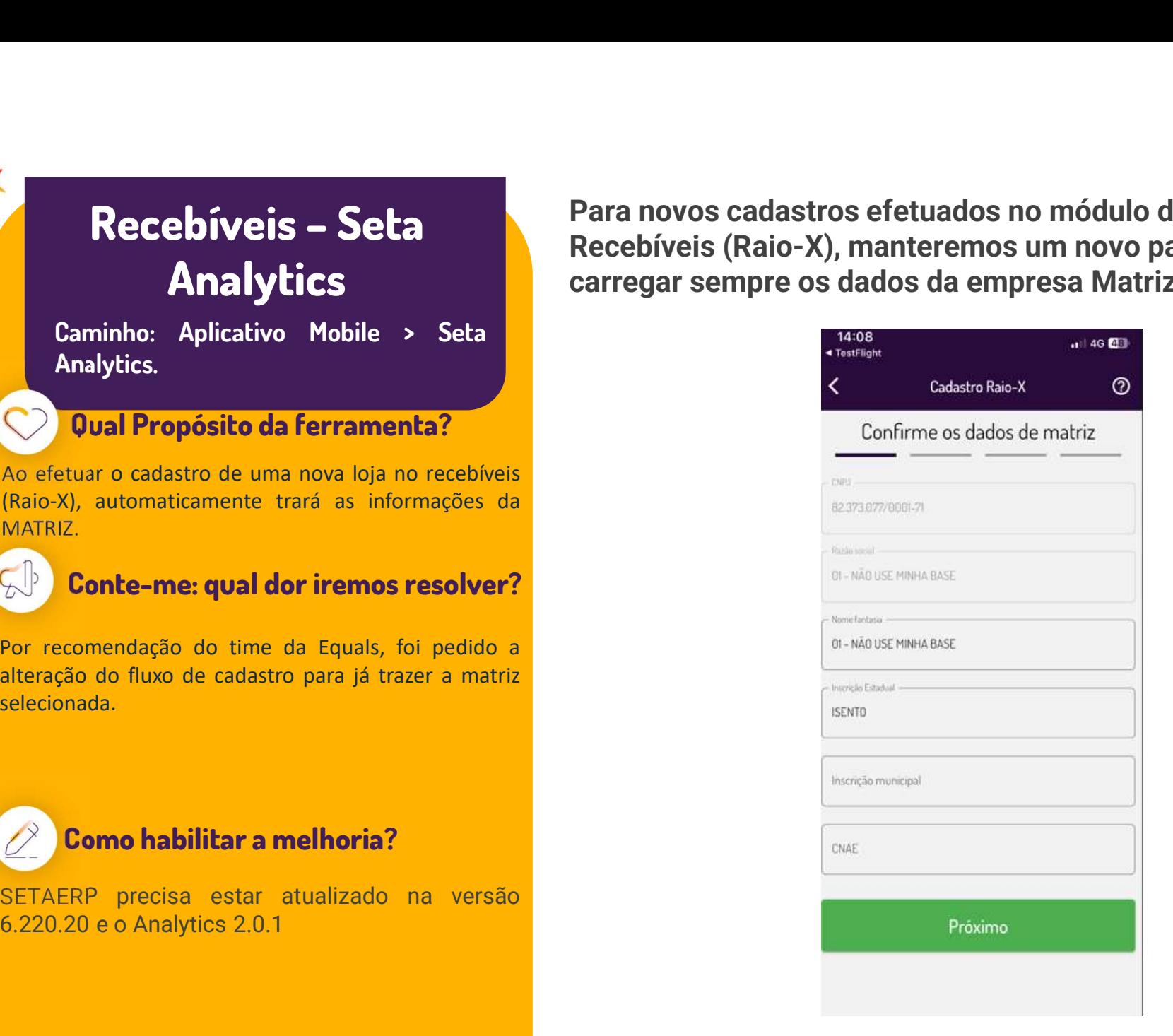

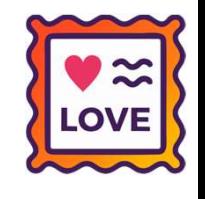

# Config. de Operadoras de cartão **Config. de Operadoras<br>
de cartão<br>
Caminho: Ret. Config. Operadora#522116<br>
Poual Propósito da ferramenta?<br>
Essa ferramenta tem por objetivo no cadastro de<br>
Dandeiras com taxas diferentes.<br>
Conte-me: qual dor iremos resolve**

Caminho: Ret. Config. Operadora#522116

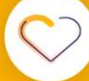

### Qual Propósito da ferramenta?

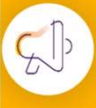

### Conte-me: qual dor iremos resolver?

diferentes.

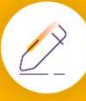

### Como habilitar a melhoria?

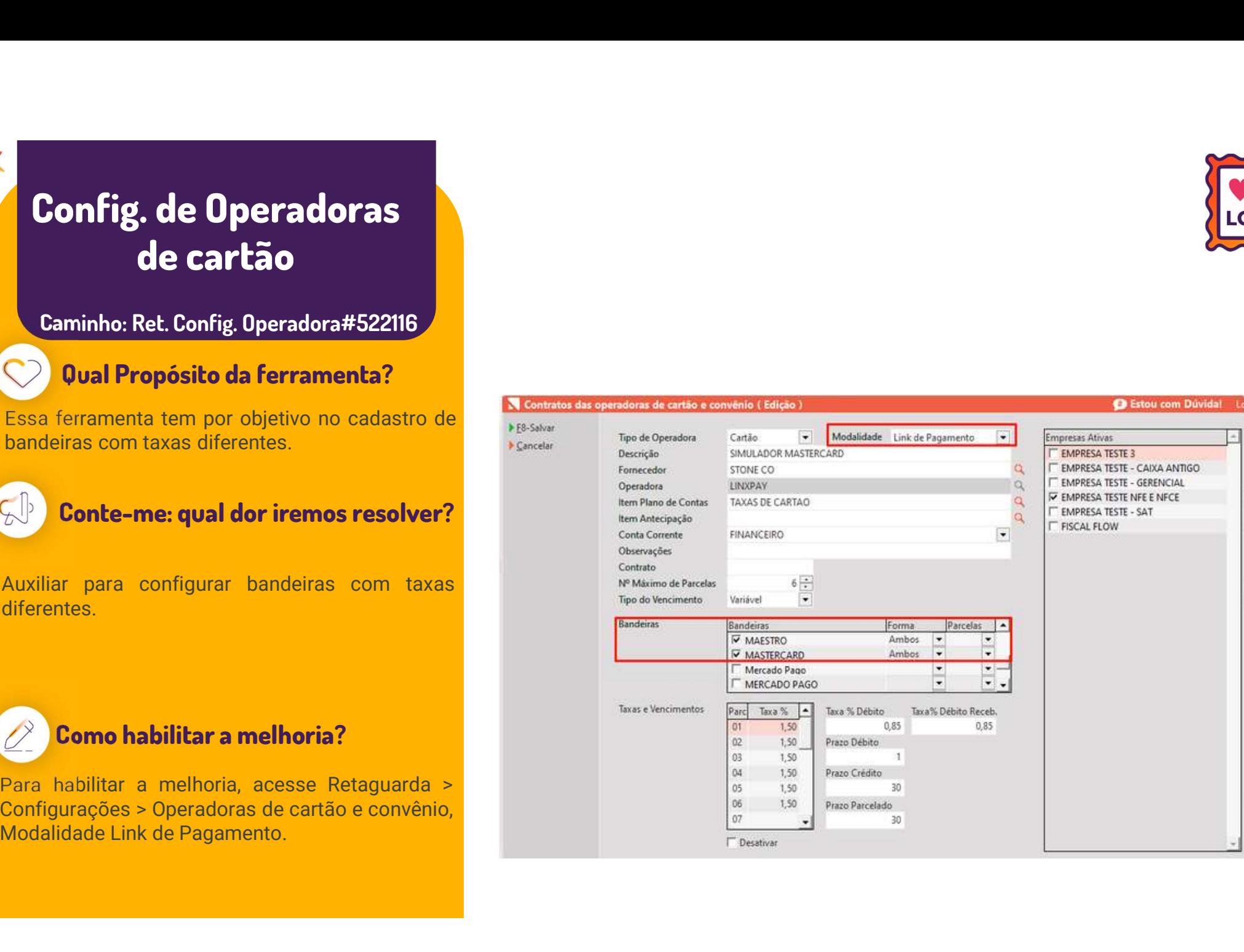

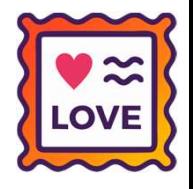

**O** Estou com Dúvidal

# Config. Link de Pagamento e POS **Connect** Config. Link de<br>
Pagamento e POS<br>
Connect<br>
Connect<br>
Connect<br>
Pagamento da ferramenta?<br>
Pagamento.<br>
Pagamento.<br>
Conte-me: qual dor iremos resolver?<br>
Parâme<br>
Parâme<br>
Parâme<br>
Parâme<br>
Parâme<br>
Parâme<br>
Parâme<br>
Parâme<br>
Parâme<br>
Pa

Caminho: Ret. Configurações. #522116

### Qual Propósito da ferramenta?

Conte-me: qual dor iremos resolver?

Pagamento.

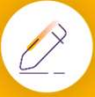

### Como habilitar a melhoria?

Configurações.

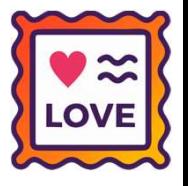

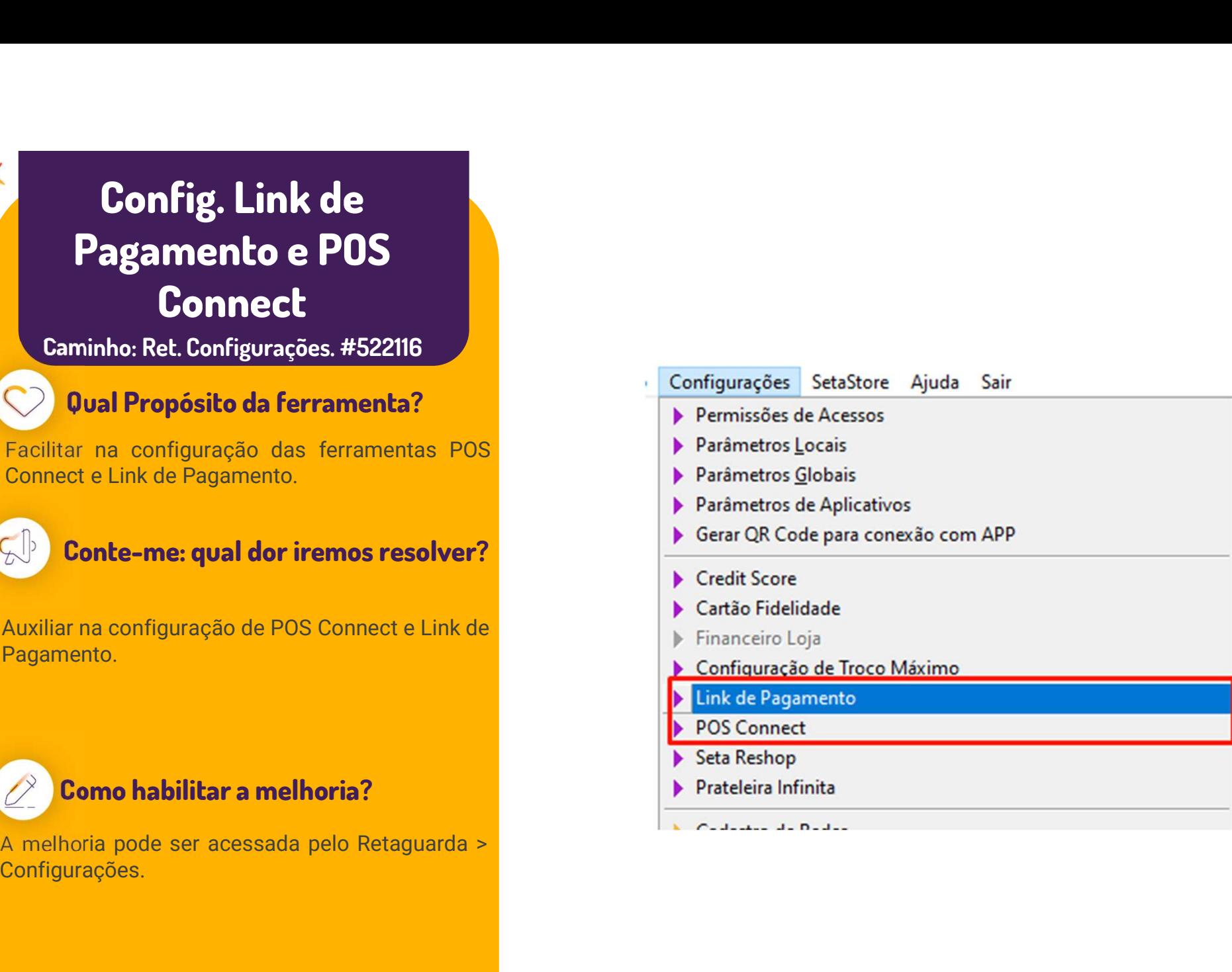

### Caminho: Caixa > Nova Venda #525614

**DÉBITO COM TIPO VENCIME**<br>Caminho: Caixa > Nova Venda #525614<br>Ajustamos no SetaERP, para operadoras<br>definidas com o **Tipo do Vencimento = Dia Útil**, **Caminho:** Caixa > Nova Venda #525614<br>Ajustamos no SetaERP, para operadoras<br>definidas com o **Tipo do Vencimento = Dia Útil,**<br>ao registrar transações de venda como Débito,<br>no financeiro, a informação do Nominal, será **Caminho:** Caixa > Nova Venda #525614<br>
Ajustamos no SetaERP, para operadoras<br>
definidas com o **Tipo do Vencimento = Dia Útil**,<br>
ao registrar transações de venda como Débito,<br>
mo financeiro, a informação do Nominal, será<br>
c Ajustamos no SetaERP, para operadoras<br>definidas.com.o **Tipo do Vencimento = Dia Útil**,<br>ao registrar transações de venda como Débito,<br>no financeiro, a informação do Nominal, será<br>criada como Débito, e não mais **Antecipação** Ajostamos no **Jean**drini, para<br>definidas com o **Tipo do Vencin**<br>ao registrar transações de veno<br>no financeiro, a informação do<br>criada como Débito, e não ma<br>(válida para Crédito). de registrar transações de verida ecrito Bebito,<br>no financeiro, a informação do Nominal, será<br>criada como Débito, e não mais **Antecipação**<br>(válida para Crédito).<br>Além disso, caso seja cadastrada uma taxa de<br>débito, essa se

de débito, essa será considerada normalmente en poderá ser consultada através do **Controle de** criada como Débito, e não mais **Antecipação**<br>(válida para Crédito).<br>Além disso, caso seja cadastrada uma taxa de<br>débito, essa será considerada normalmente e<br>poderá ser consultada através do **Controle de** Cartões.

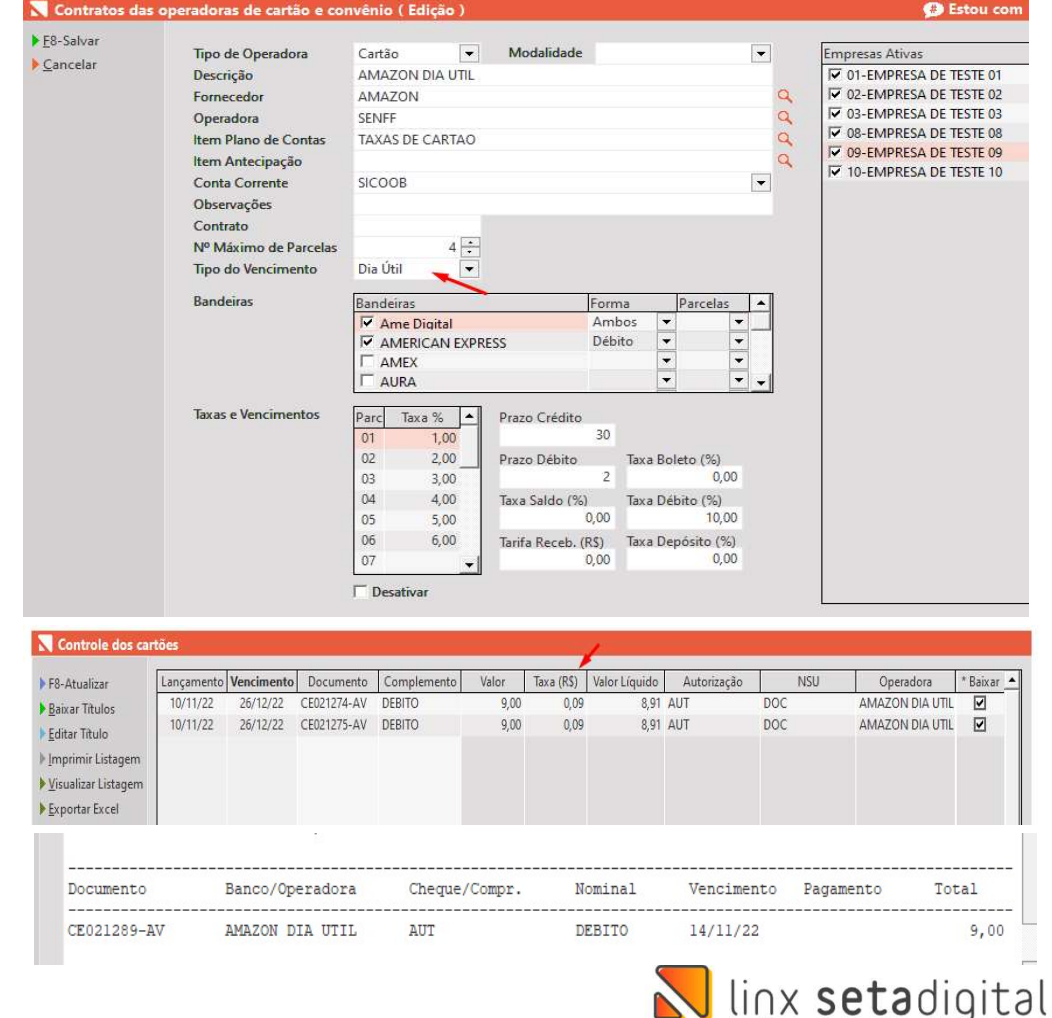

# MELHOR DETALHAMENTO NO FECHAMENTO DO CAIXA

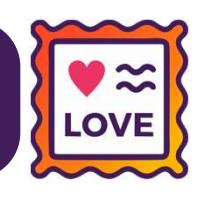

### Caminho: Caixa > Fechamento do Caixa #495140

MELHOR DETALHAMENTO NO FECHAMENTO DO CAIXA<br>Caminho: Caixa > Fechamento do Caixa #495140<br>Melhoramos a distribuição das informações na tela de Correção do fechamento do caixa, além<br>disso, na mesma tela, adicionamos mais deta MELHOR DETALHAMENTO NO FECHAMENTO DO CAIXA<br>
Caminho: Caixa > Fechamento do Caixa #495140<br>
Melhoramos a distribuição das informações na tela de Correção do fechamento do caixa, além<br>
disso, na mesma tela, adicionamos mais d **Caminho:** Caixa > Fechamento do Caixa #495140<br>Melhoramos a distribuição das informações na tela de Correção do fech<br>disso, na mesma tela, adicionamos mais detalhes para a descrição de<br>facilitando o entendimento durante o

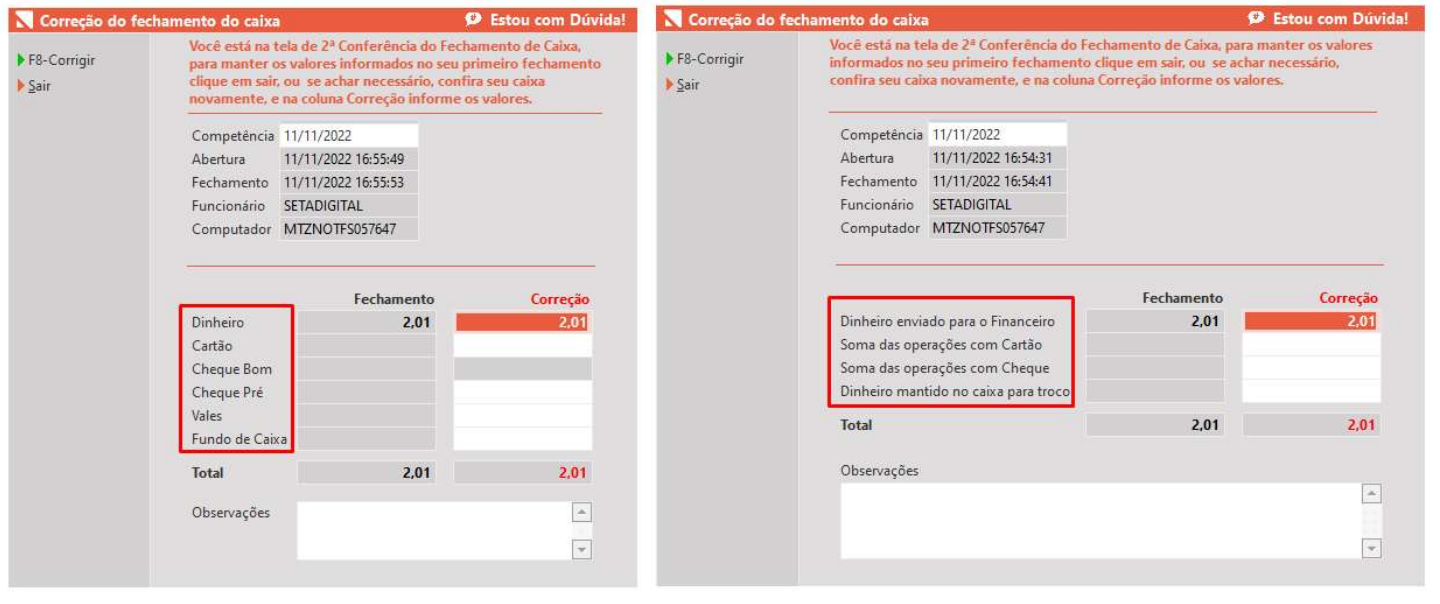

Tela antiga

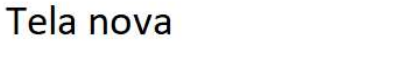

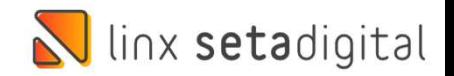

# LINK DE PAGAMENTO

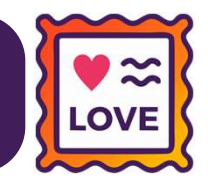

Caminho: Pré-Venda > Link de Pagamento #528210

Ajustamos para que ao ser gerado um link de pagamento, apenas seja enviado a modalidade<br>Ajustamos para que ao ser gerado um link de pagamento, apenas seja enviado a modalidade<br>para pagamento no Cartão de crédito. **Caminho:** Pré-Venda > Link de Pagamento #528210<br>Ajustamos para que ao ser gerado um link de pa<br>para pagamento no Cartão de crédito.

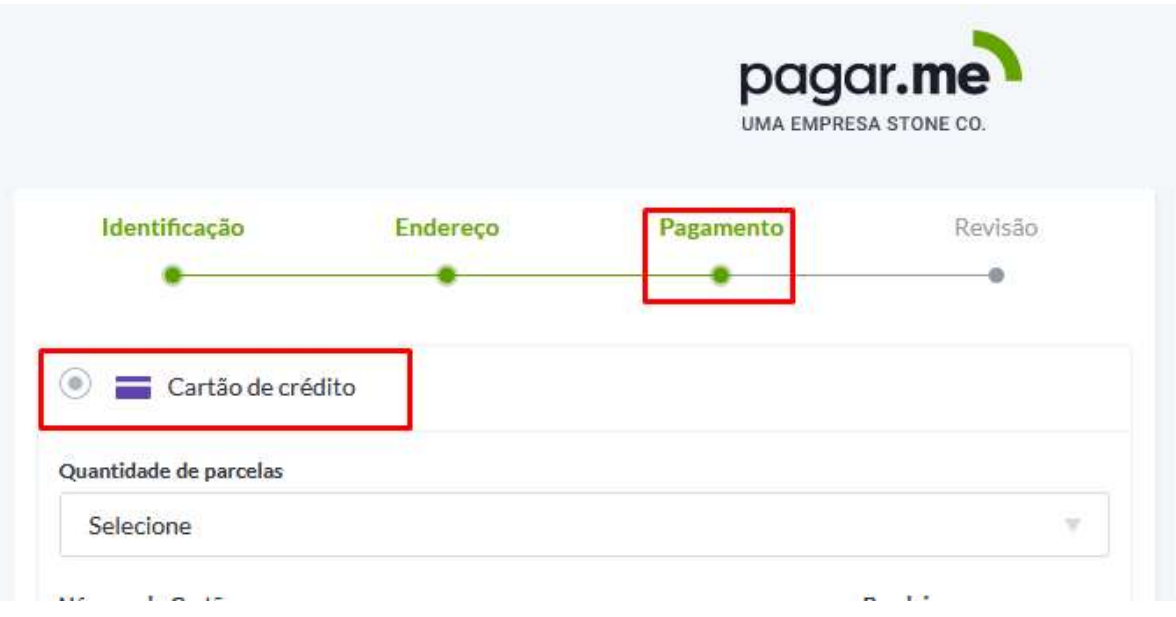

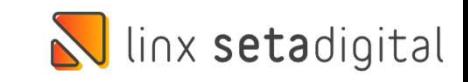

# LINK DE PAGAMENTO

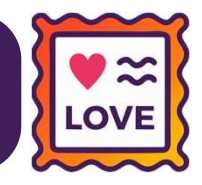

Caminho: Pré-Venda > Link de Pagamento #522140

EXAGAMENTO<br>Espanjalo: Pré-Venda > Link de Pagamento #522140<br>Efetuamos uma melhoria no Link de Pagamento para que na plataforma Pagar.me, seja<br>considerado o valor mínimo por parcela, caso definido nos Parâmetros Globais > A Caminho: Pré-Venda > Link de Pagamento #522140<br>Efetuamos uma melhoria no Link de Pagamento para que na plataforma **Pagar.me**, seja<br>considerado o valor mínimo por parcela, caso definido nos Parâmetros Globais > Aba Campos<br>D Default.

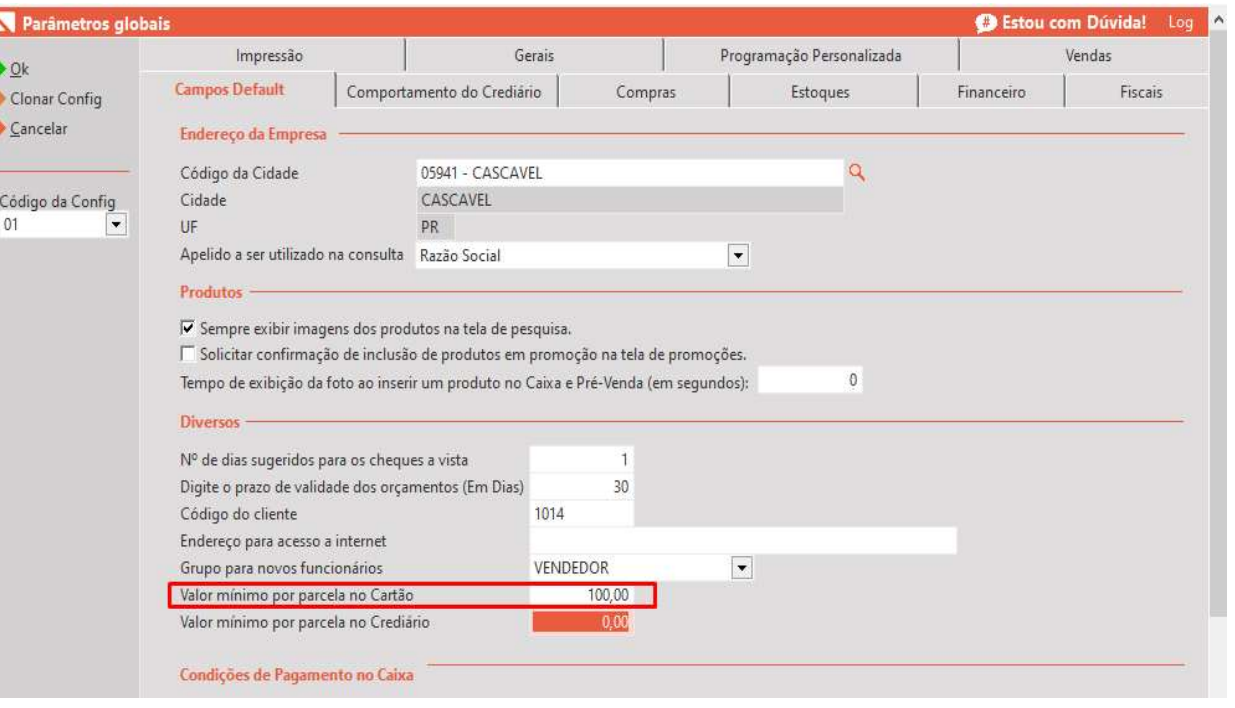

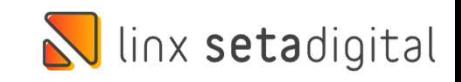

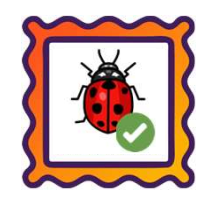

### Caminho: Caixa > Nova Venda #524687

Eaminho: Caixa > Nova Venda #524687<br>Ajustada a chamada do semáforo – Credit Score, para vendas geradas como NFD1 utilizando as seguintes<br>possibilidades de pagamento: Crediário, Boleto, Cheque. **Caminho:** Caixa > Nova Venda #524687<br>Ajustada a chamada do semáforo – Credit Score, para vendas ger<br>possibilidades de pagamento: Crediário, Boleto, Cheque.<br>Produtos

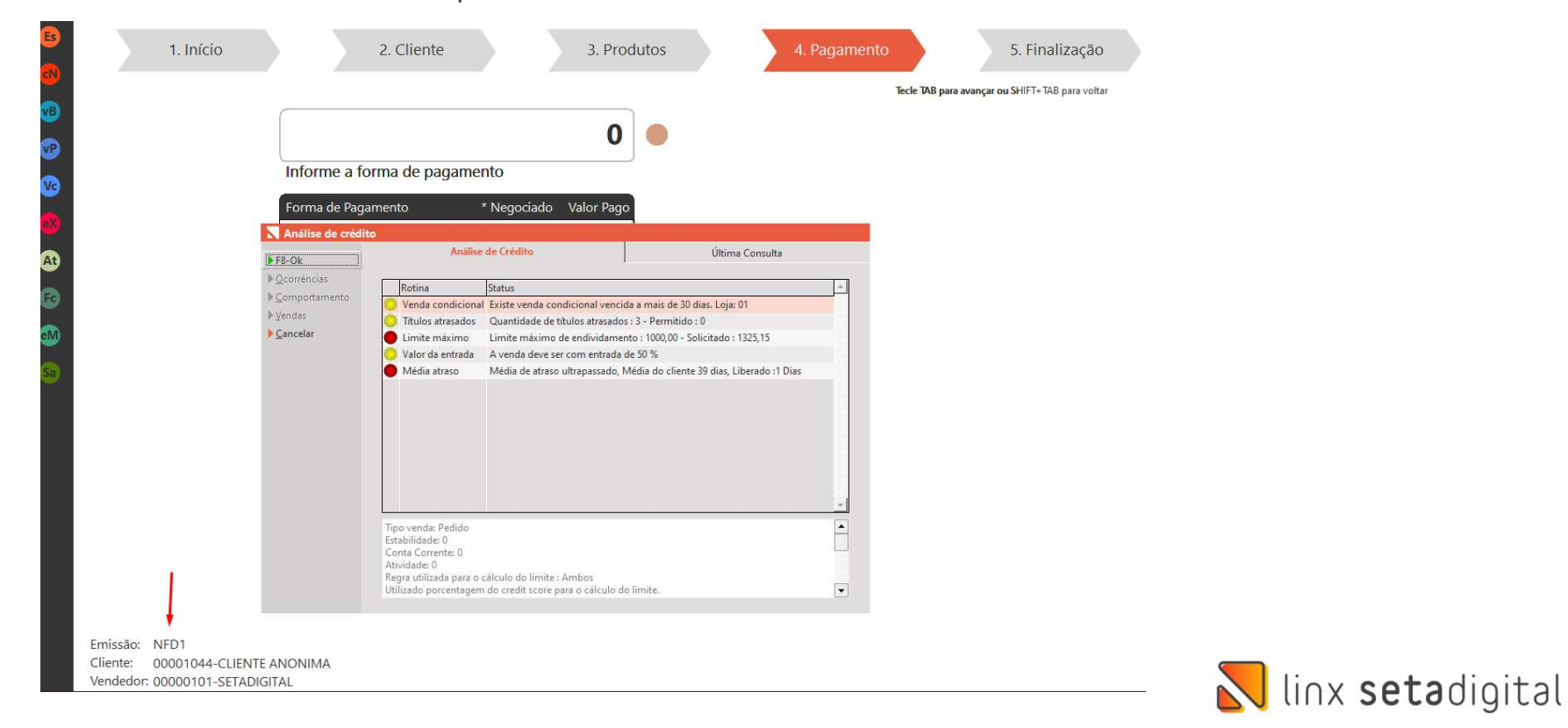

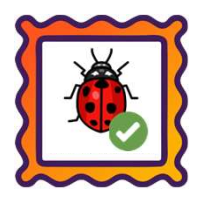

Caminho: Retaguarda > Financeiro > Cobrança Externa #SETAERP-7457

Caminho: Retaguarda > Financeiro > Cobrança Externa #SETAERP-7457<br>Melhoramos a ação de marcar/desmarcar todos os registros na tela de **Borderô de cobrança externa**, utilizando o clique sobre a coluna "OK". **Caminho:** Retaguarda > Financeiro > Cobrança Externa #SETAERP-7457<br>Melhoramos a ação de marcar/desmarcar todos os registros na tela de **E**<br>cobrança externa, utilizando o clique sobre a coluna "OK".

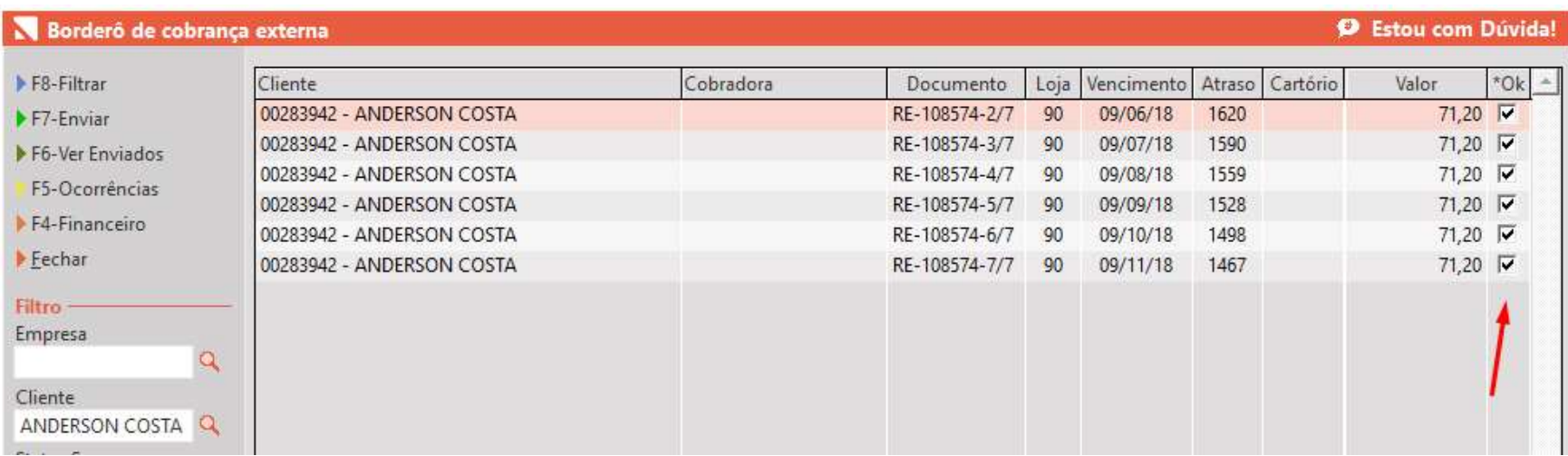

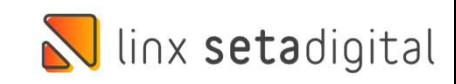

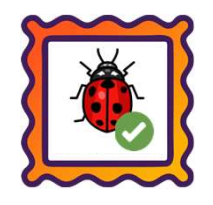

### Caminho: Pré-Venda > Link de Pagamento #522136

Eaminho: Pré-Venda > Link de Pagamento #522136<br>Ajustamos para que o link de pagamento considere as configurações de parcelas definidas no Grupo de Condição<br>de Pagamento (Retaguarda > Financeiro > Cadastros e Configurações) **Caminho:** Pré-Venda > Link de Pagamento #522136<br>Ajustamos para que o link de pagamento considere as configurações de parce<br>de Pagamento (Retaguarda > Financeiro > Cadastros e Configurações).

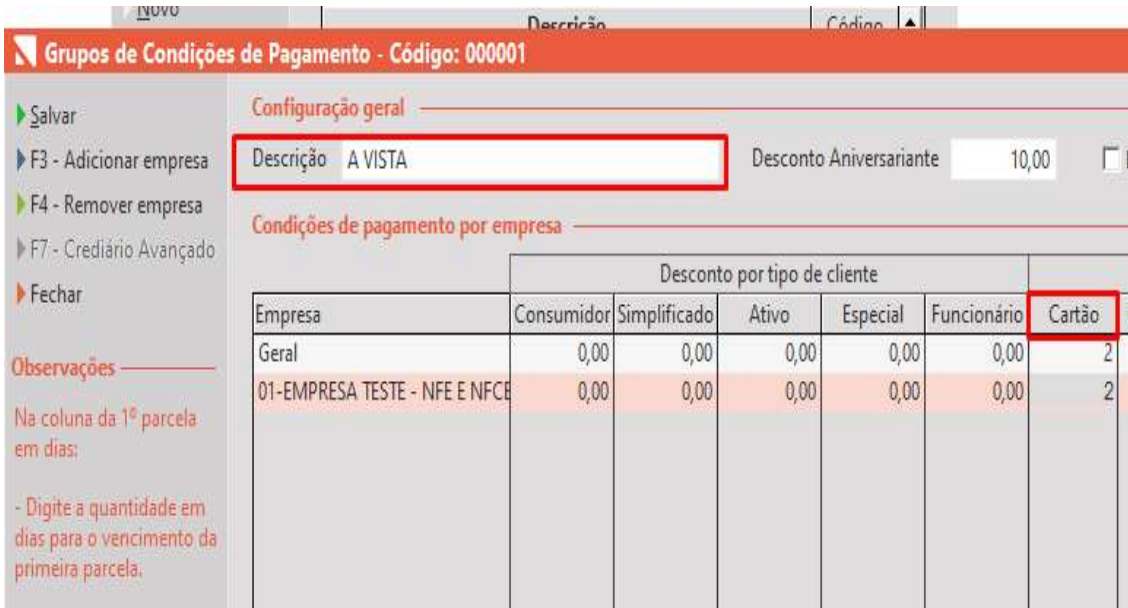

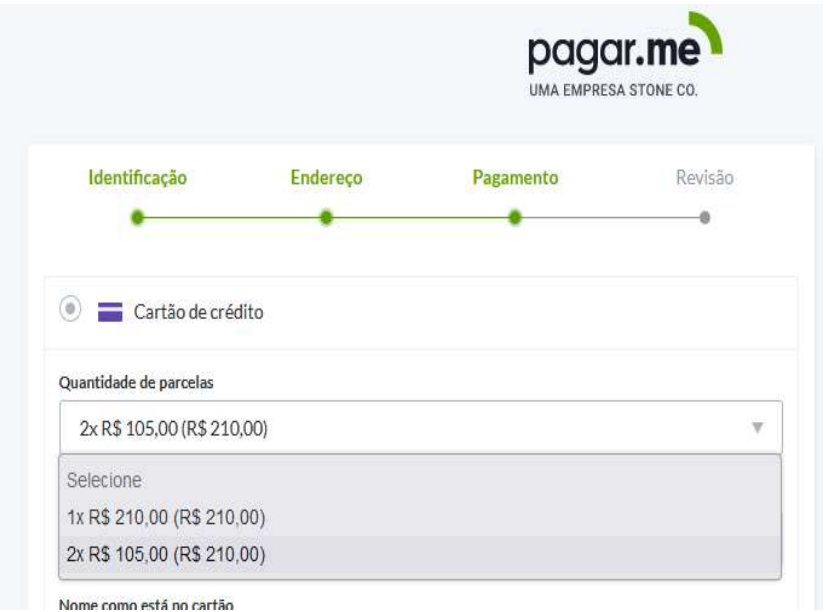

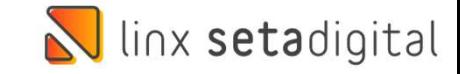

# VENDAS FORA DO ESTABELECIMENTO

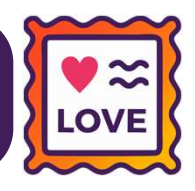

### Caminho: Caixa Fácil > Nova Venda #509696

**Adicionado um alerta sobre CFOP de venda ao marcar a opção Utilizar caixa fora do estabelecimento existente em Adicionado um alerta sobre CFOP de venda ao marcar a opção Utilizar caixa fora do estabelecimento existente em Examinho:** Caixa Fácil > Nova Venda #509696<br>Retaguarda > Cadastro de funcionários. Para evitar vendas incorretas inserimos um alerta ao abrir o caixa e ao finalizar<br>Retaguarda > Cadastro de funcionários. Para evitar venda Adicionado um alerta sobre CFOP de venda ao marcar a opção **Utilizar caixa fora do estabelecimento** existente em<br>Retaguarda > **Cadastro de funcionários**. Para evitar vendas incorretas inserimos um alerta ao abrir o caixa e

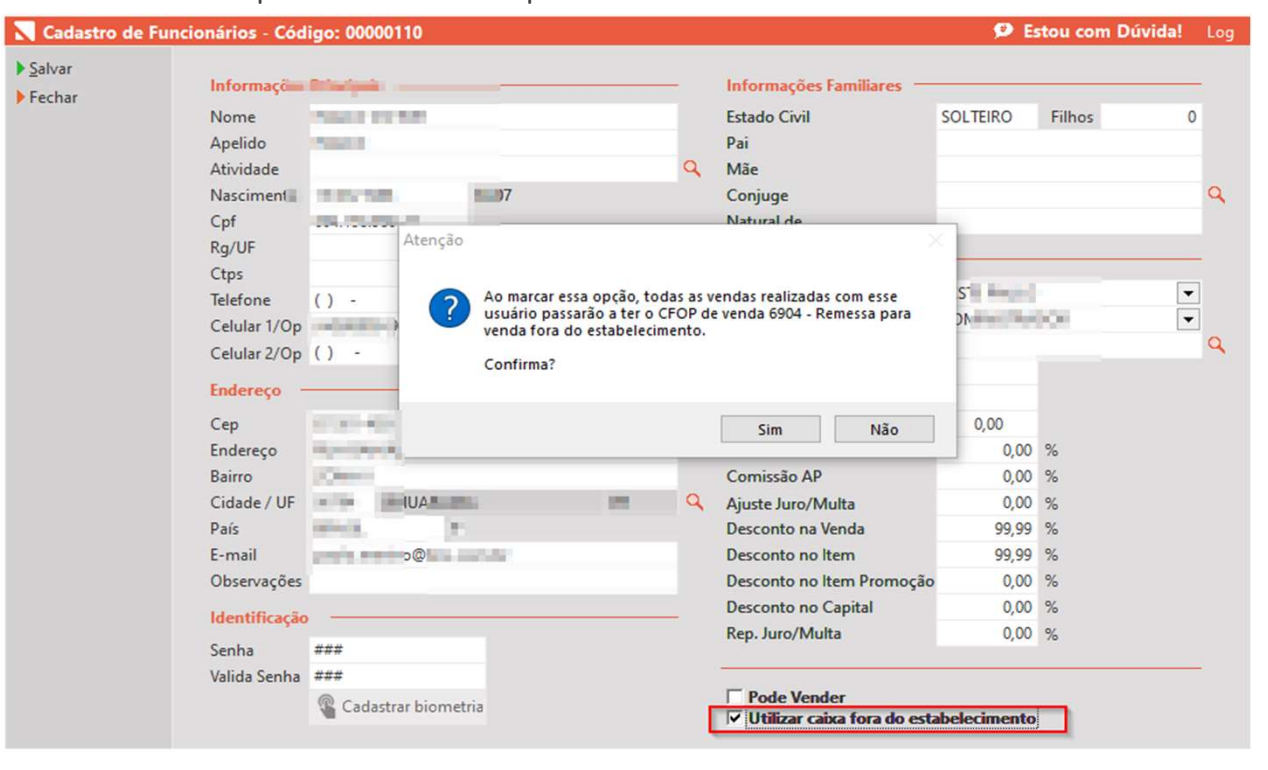

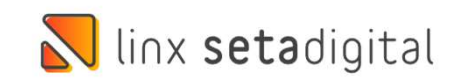

# **N** linx setadigital

Agora é fácil, atualize o **SetaERP** após o fechamento das lojas,<br>ou amanhã bem cedinho para utilizar as novidades da versão Agora é fácil, atualize o **SetaERP** após o fechamento das lojas,<br>ou amanhã bem cedinho para utilizar as novidades da versão<br>**6.220.20.** 6.220.20.

Ahhhh, para que possamos evoluir, seu feedback é muito importante avalie o conteúdo apresentado nesta versão.

O link de acesso está logo abaixo da apresentação, contamos com você! á logo abaixo da apresentação, con<br>com você!<br>Com carinho<br>Time Linx SetaDigital

Com carinho ♥

Cascavel, 16 de Novembro de 2022.